# Using the menu

#### Setting of Select area

To enter local time using GPS, it is set up to show current time automatically from GMT time from GPS together with time difference of local area. Wrong time could be displayed for areas of different capital cities even if they are located in the same geographical coordinates. To prevent this, the area where SO-2510 is to be used is set up.

#### SIM card Contacts copy to phone memory

Copies contacts in the SIM card to phone memory.

#### To change Currency

- 1. Select Charge by pressing
- 2. Enter PIN2 code and press to confirm PIN2.
- Select a currency instead of units and set the currency rate.
   (Use English for currency and numbers for currency rate)
- 4. Press to save.

#### 7.7.2. Cost Limit

Limits the cost of a call, and requires PIN2. ome SIM cards do not support this function.

#### To set up Cost Limit

- 1. Execute Charge by pressing .
- 2. Enter PIN2 code and press to confirm PIN2.
- Enter cost limit in a form of unit. If set as Currency, this will show the status that the currency is applied.
   (Use numbers only for Coast Limit)
- 4. Press to save.

#### 7.7.3. Cost Displayed

Displays the cost of a call in call summary when the call is finished.

7.7.3.1. On: Cost is displayed in call summary. 7.7.3.2. Off: Cost is not displayed in call summary.

## Using the menu

#### 7.10 Backlight

The backlight in the SO-2510 can be configured to be always on, off or on for 15 or 30 Seconds. The battery performance will be increased if the backlight is on for shorter time.

#### 7.10.1. Always off

Backlight switched off always.

#### 7.10.2. 15 Seconds

Backlight is switched off 15 seconds after last key entry.

#### 7.10.3, 30 Seconds

Backlight is switched off 30 seconds after last key entry.

#### 7.10.4. Always on

Backlight is always on regardless of key entry.

#### 7.11. LCD Contrast (A function to adjust brightness of backlight)

Backlight of LCD can be set up in 12 steps. (If setting Backlight is configured as Always Off, the entered values will not be applied.)

#### 7.12. Answer Method

Defines action to be taken by user when there is an incoming call.

#### 7.12.1. Auto Answer

Answers automatically after set period of time.

7.12.1.1. 10 Seconds :

Answers automatically after 10 seconds.

7.12.1.2. 30 Seconds :

Answers automatically after 30 Seconds.

7.12.1.3. Off:

Does not answer phone automatically.

#### 7.12.2. Any key

Answer phone by pressing any key.

7.12.2.1. On:

Answer phone by pressing any key.

7.12.2.2. Off:

Answer phone only by pressing ( key.

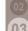

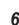

#### 7.13. Auto Redial

When call is not connected (Busy, Low signal, No network), tries to reconnect automatically.

#### • 7.13.1. On

Activates Auto Redial.

#### 7.13.2. Off

Deactivates Auto Redial.

### 7.14. Time/Date

Current time and date can be directly entered or set up automatically using GPS.

#### 7.14.1. Set Time/Date

To enter time directly

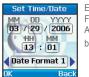

Enter month/date/year using keypad. For January, enter 01.

Any mistakes during entry can be corrected by moving cursor using it to the mistake.

On completion of entry, press to save. If Time Format is set as 12H, set the time as Am/Pm. (If Auto Update is set as OFF, you cannot set the value.)

## Using the menu

#### 7.14.2. Auto Update

To enter a local time by using GPS, the phone sets the current time automatically by entering UTC time and the time difference between UTC and the local time. In this case, the phone may show wrong time if the current location is same as other areas in terms of coordinates while the area has different capital cities. To prevent this kind of problem, it is necessary to set the local area where SO-2510 is used

#### 7 14 2 1 On ·

To automatically update the time

- 1. Select the Time Zone closer to the current location of the user. Alternatively, enter the name of the location to find the Time Zone.
- 2. Press to operate update. Make sure vou are at a place where SO-2510 can receive information from the GPS satellite
- 3. Receive the UTC Time from GPS to update the selected time on the Time Zone.

#### 7 14 2 2 Off

If Auto Update is set as OFF, you can set the value directly.

#### 7.14.3. World Time

World Time can be searched and confirmed Time of other cities can be confirmed by using [i].

1. If selecting a city with (select). the world time will change based on the selected city. (Default: Dubai.)

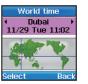

#### Note

 World time is calculated based on local time, and incorrect local. time will result in incorrect World time.

#### 7.14.4. Time Format

This displays the time on your mobile phone either in 24 hour or 12 hour format.

7 14 4 1 24 Hours :

Time is displayed in 24 hour format.

7.14.4.2. 12 Hours :

Time is displayed in 12 hour format.

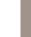

#### 8. Network

In order to make calls or send SMS using SO-2510, it should be connected to SAT

This connection can be set up here.

#### 8.1. Network mode

Connects the phone to a network. If set as Automatic, the phone will be connected to one of the networks in the Preferred List (SIM Card) according to the set priority.

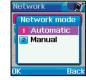

#### 8 1 1 Automatic

If set as Automatic, the phone will be connected to one of the networks in the Preferred List (SIM Card) according to the set priority.

#### 8.1.2. Manual

If set as Manual, the phone will show a list of available networks by searching all the networks available.

If the user selects a network, the phone will attempt to be connected to the network.

If connected and the user makes calls or sends messages via a network different from the service provider of the SIM card, this will be considered as roaming and the phone fee may be more expensive than the usual fee.

#### 8.2. SAT Registration

You may find that you are no longer able to receive SAT calls if your SAT registration is out of date. This is indicated by the SAT icon blinking or if the displayed service area appears to be incorrect. In this case you have to update SAT registration manually to correct this mismatch.

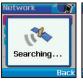

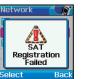

#### 8.3. Preference

Displays the Preferred list registered in SIM card. It is a list of networks, and the number 1 cannot be changed, but from number 2 onwards, the user can change. When network mode is set on auto, connection is made with an available network in order of this list

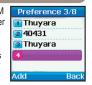

## Using the menu

## 9. Security

This function organizes settings to prevent unwanted disclosure of your personal information and protects basic contents of your phone calls.

#### 9.1. PIN code

Configures the Entering of a PIN (Personal Identification Number) at start up.

The PIN code can help protect the phone from miss use and protect personal data. It is made up of 4~8 digits, and entering wrong PIN code 3 times, bars access to SIM card, and PUK code must be entered to re-access SIM card

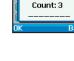

Security

Enter PIN No

#### • 9.1.1. On

Asks for the PIN code at start up. PIN code is necessary. .

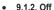

Does not ask for the PIN code at start up. PIN code is necessary.

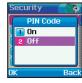

#### 9.2. Security code

This code locks the functions of the phone apart from PIN code. When power is switched off and on again, security code is demanded and even if PIN code has been entered, use of phone will be restricted.

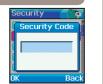

#### Note

• Factory setting of Security code is "0000".

#### 9.2.1. On

Activates security code and restricts the use of phone.

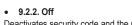

Deactivates security code and the use of phone is not restricted

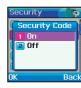

#### 9.3. Change codes

This function can change all codes used with mobile phone. To change a code, existing code should be known.

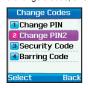

#### 9.3.1. Change PIN

PIN is a code stored in SIM card to protect user information. PIN can be changed only when PIN Code is ON.

#### Change code:

- 1. Enter existing PIN code and press to confirm.
- 2. Enter new PIN code and press to confirm.
- 3. Enter new PIN code again and press to confirm. The PIN code has been updated.

#### 9.3.2. Change PIN2

PIN2 is a code to protect all settings and contents related to the network

#### Change code:

- 1. Enter existing PIN2 code and press to confirm.
- 2. Enter new PIN2 code and press to confirm.
- 3. Enter new PIN2 code again and press to confirm. The PIN2 code has been updated.

#### 9.3.3. Security code

Security code is a code to protect user information stored in mobile phone.

#### Change code:

- 1. Enter existing security code and press of to confirm.
- 2. Enter new security code and press to confirm.
- 3. Enter new security code again and press to confirm. The security code has been updated.

## Using the menu

#### 9.3.4. Barring code

Barring code is a code used in call barring and stored with the network. Check with the network operator for the barring code.

#### Change code:

- 1. Enter existing barring code and press to confirm.
- 2. Enter new barring code and press to confirm.
- 3. Enter new barring code again and press to confirm. The barring code has been updated.

#### 9.4. Fixed Dialing

Fixed Dialing is a function where only the registered numbers can be called. When fixed dialing is set up, numbers other than those registered in fixed dialing list and emergency number cannot be called. To use this function, PIN2 is required.

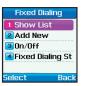

#### 9.4.1. Show List

Shows the numbers registered in fixed dial.

If registered in contacts, name is displayed instead of number.

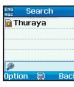

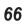

#### Functions supported by Show List are as follows.

- 1. Shows registered numbers. Option > View
- 2. Registered numbers can be edited. Option > Edit
- Calls registered number. Option > Call
- 4. Sends SMS to registered number. Option > Send SMS
- 5. Input language (Up to 10 languages can be saved.) You can change Input languages.
- 6. Deletes registered number. Option > Delete

#### 9.4.2. Add New

Adds new registered number in fixed dialing.

#### To register in fixed dialing

- 1. Enter PIN2 and confirm by pressing ...
- 2. Enter the name or phone number.
- Save by pressing .

#### 9.4.3. On/Off

It is used to activate/deactivate Fixed Dialing.

9.4.3.1. On:

Activates Fixed Dialing. PIN2 must be entered.

9.4.3.2. Off:

Deactivates Fixed Dialing. PIN2 must be entered.

#### . 9.4.4. Fixed Dialing Status

Shows the status of Fixed Dialing whether to be activated/deactivated.

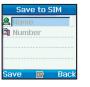

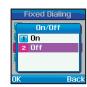

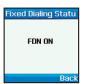

## Using the menu

#### 9.5. Closed User Group

Closed user group is a function to form a group and within the group lateral calls are restricted and only vertical calls are allowed. 20ff For CUG, a separately produced SIM card is supplied in agreement with service provider.

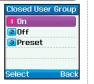

#### • 9.5.1. On

Activates CUG.

Own Index number should be known to activate CUG

#### 9.5.2. Off

Deactivates CUG

#### 9.5.3. Preset

Users can set a default CUG based on the service provider and also select whether to use this default CUG in the phone.

### 9.6. IMEI Number

All mobile phones have a unique IMEI number.

IMEI number can be checked here.

352004-09-777702-0

IMEI Number

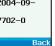

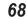

#### 9.7. Call Barring

This function restricts calls, to outgoing and incoming calls. It is saved at the network, and to set up each call restriction, the barring code is required.

#### • 9.7.1. Outgoing calls

This function is used to restrict international outgoing calls.

9.7.1.1. Activate :

Activates outgoing call restriction.

9 7 1 2 Status :

Checks setting from the network.

9.7.1.3. Deactivate:

Deactivates outgoing call restriction.

#### 9.7.2. Int. Calls

This function is used to restrict international outgoing calls.

9721 Activate:

Activates international outgoing call restriction.

9.7.2.2. Status :

Checks setting from the network.

9.7.2.3. Deactivate

Deactivates international outgoing call restriction.

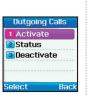

#### 9.7.3. Int. Exc. to Home

This function restricts international calls except to home.

9.7.3.1. Activate

Activates international call restriction except to home.

9 7 3 2 Status :

Checks setting from the network.

9733 Deactivate:

Deactivates international call restriction except to home.

#### 9.7.4. Incoming Calls

This function restricts all incoming calls.

9741 Activate

Activates all incoming call restrictions.

9.7.4.2. Status :

Checks setting from the network.

9.7.4.3. Deactivate :

Deactivates all incoming call restrictions.

## Using the menu

#### 9.7.5. Incoming Calls When Abroad

This function restricts incoming calls from external networks.

9.7.5.1. Activate :

Activates incoming call restrictions from external networks.

9 7 5 2 Status :

Checks setting from the network.

9.7.5.3 Deactivate:

Deactivates incoming call restrictions from external networks.

#### 9.7.6. Clear Barring

Clears call restriction functions.

9761 All ·

Clears all restrictions.

9.7.6.2. Outgoing:

Clears only restriction on outgoing calls.

9.7.6.3. Incoming

Clears only restriction on incoming calls.

#### 9.8. Call Waiting

It is a setting whether to use waiting when in a call.

#### 9.8.1. Activate

Activates call waiting when in a call.

#### 9.8.2. Status

Checks setting from Network.

#### 9.8.3. Deactivate

Deactivates waiting while on call.

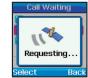

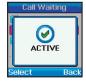

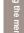

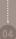

#### 9.9. Call Diverting

This function diverts incoming voice calls, data calls and fax calls to a specific number.

#### 9.9.1. Voice

Sets divert of voice calls.

9 9 1 1 All Voice :

This function diverts all voice calls to a specific number.

9.9.1.1.1.Activate

Activates diversion of incoming calls.

9.9.1.1.1.1 Voicemail:

This function allows the user to set a voicemail number that has not already been set.

9.9.1.1.1.2 Number :

This function is to enter the number that Incoming calls are to be diverted to.

9 9 1 1 2 Status :

Checks setting from the network.

9.9.1.1.3. Deactivate:

Deactivates diversion of incoming calls.

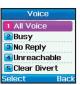

9.9.1.2. Busy:

It diverts incoming calls while on call.

9 9 1 2 1 Activate :

Activates diversion of incoming calls.

9.9.1.2.1.1 Voicemail:

This function allows the user to set a voicemail number that has not already been set.

9 9 1 2 1 2 Number :

This function is to enter the number that Incoming calls are to be diverted to.

99122 Status

Checks setting from the network.

9.9.1.2.3. Deactivate:

Deactivates diversion of incoming calls.

## Using the menu

9.9.1.3. No Reply:

It diverts incoming calls when there is no reply.

9.9.1.3.0.5 second 15 second 30 second

It sets time until incoming calls are diverted.

9.9.1.3.1.Activate:

Activates diversion of incoming calls.

9.9.1.3.1.1 Voicemail:

This function allows the user to set a voicemail number that has not already been set.

9.9.1.3.1.2 Number :

This function is to enter the number that Incoming calls are to be diverted to.

9.9.1.3.2. Status:

Checks setting from the network.

9.9.1.3.3. Deactivate

Deactivates diversion of incoming calls.

9.9.1.4. Unreachable

It diverts incoming calls when call credit is not enough.

9 9 1 4 1 Activate :

Activates diversion of incoming calls.

9.9.1.4.1.1 Voicemail:

This function allows the user to set a voicemail number that has not already been set.

9 9 1 4 1 2 Number :

This function is to enter the number that Incoming calls are to be diverted to.

99142 Status:

Checks setting from the network.

9.9.1.4.3. Deactivate :

Deactivates diversion of incoming calls.

9915 Clear Divert

Deactivates all divert functions for incoming calls.

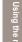

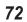

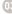

#### 9.9.2. All Fax

It diverts all incoming fax calls.

9.9.2.1. Activate :

Activates diversion of incoming fax calls.

9.9.2.2. Status :

Checks setting of the network.

9.9.2.3. Deactivate:

Deactivates diversion of incoming fax calls.

#### 9.9.3. All Data

Diverts all incoming data.

9.9.3.1. Activate :

Activates diversion of incoming data.

9.9.3.2. Status :

Checks setting of the network.

9.9.3.3. Deactivate:

Deactivates diversion of incoming data.

#### 9.9.4. Clear All Divert

Clears all divert functions.

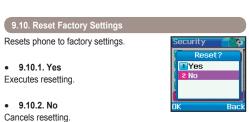

#### SO-2510 I 04 Additional

| Troubleshooting    |    | PIN & PUK    |    |
|--------------------|----|--------------|----|
| Troubleshooting    | 76 | PIN & PUK    | 86 |
| Quick access codes |    | PIN2 & PUK2  |    |
| Quick access codes | 77 | PIN2 & PUK2  | 86 |
| Access codes       |    | Barring code |    |
| Quick access codes | 86 | Barring code | 86 |
| Security code      |    |              |    |
| Security code      | 86 |              |    |

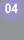

## **Troubleshooting**

#### 1. When phone cannot be switched on

- Check whether battery is discharged.
- Check whether battery is properly attached.
- If power cannot be switched on even with travel charger connected, contact A/S center.

#### 2. When message Insert SIM appears

- Insert SIM card.
- Insert SIM card correctly.
- Is the SIM card valid? SIM card itself can be annulled when wrong PUK code is entered.
- Check whether SIM card contact part is clean and free of any foreign matter.

#### 3. When security code is lost

- The initial security code is on page 65.
- When security code already set up is lost, go to A/S center with warranty card.

#### 4. To send GPS data to PC

- Is data cable properly connected?
- Which was chosen for data port setting? For detail instructions, refer to page 59.
- Is data baud setting compatible with PC?

#### 5. When keypad is different from the language used

SO-2510 supports 10 languages. Ask service provider to supply appropriate language keypad.

#### 6. When mobile phone has been dropped in water

Separate battery and after drying take it to A/S center.

## Additional

#### Quick access codes

|              |                    | ▶ 1.7. Settings                     |                                   |                             |
|--------------|--------------------|-------------------------------------|-----------------------------------|-----------------------------|
| 1. Messaging | 1.1. New Meesage   | 1.7.1. Service Center               | 1.7.2. Format                     | 1.7.3. Delivery Report      |
|              | 1.2. Inbox         |                                     | 1.7.2.1. Text<br>1.7.2.2. Fax     | 1.7.3.1. On<br>1.7.3.2. Off |
|              | 1.3. Draft         |                                     | 1.7.2.3. E-mail<br>1.7.2.4. ERMES | 1.7.3.2. OII                |
|              | 1.4. Sent Messages | 1.7.4. Validity                     | 1.7.5. Request Reply              |                             |
|              | 1.5. Outbox        | 1.7.4.1. Maximum                    | 1.7.5.1. On                       |                             |
|              | 1.6. Templates     | 1.7.4.2. 1 Hour<br>1.7.4.3. 6 Hours | 1.7.5.2. Off                      |                             |
|              | 1.7. Settings      | 1.7.4.4. 1 Day<br>1.7.4.5. 3 Days   |                                   |                             |
|              | 1.8. Info Message  | 1.7.4.6. 1 Week                     |                                   |                             |
|              | 1.9. Memory Status | ► 1.8. Info Message                 |                                   |                             |
|              | 1.10. Delete All   | L 1.8.1. Status                     | 1.8.2. Inbox                      | 1.8.3. Language             |
|              |                    | 1.8.1.1. On<br>1.8.1.2. Off         |                                   |                             |
|              |                    | 1.8.4. Topics                       |                                   |                             |
|              |                    | ►1.10. Delete All                   |                                   |                             |
|              |                    | 1.10.1. Inbox                       | 1.10.2. Draft                     | 1.10.3. Sent Messages       |
|              |                    | 1.10.4. Outbox                      | 1.10.5. Templates                 | 1.10.6. Phone               |
|              |                    | 1.10.7. SIM                         | 1.10.8. All                       |                             |

► 1.7 Softings

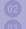

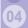

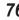

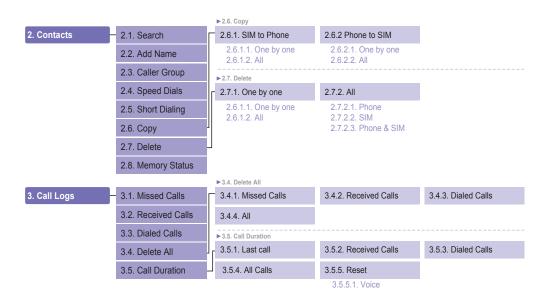

## **Additional**

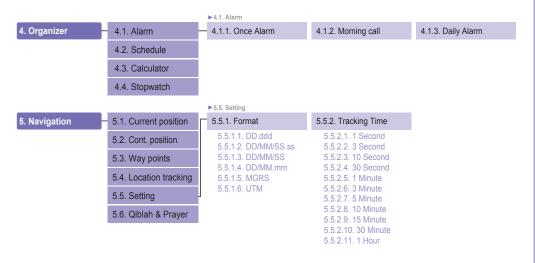

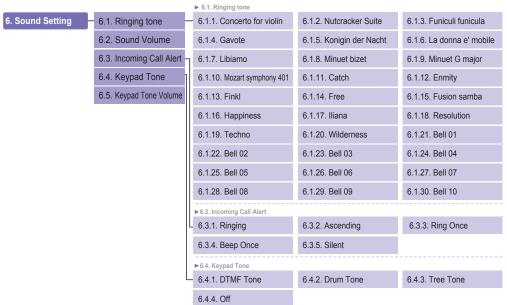

## Additional

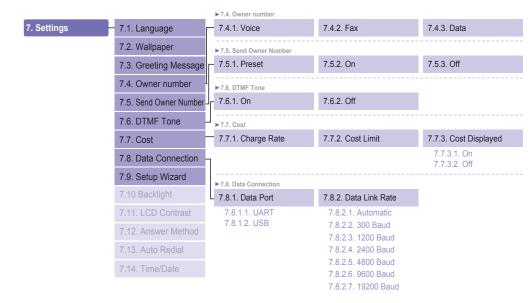

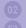

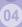

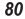

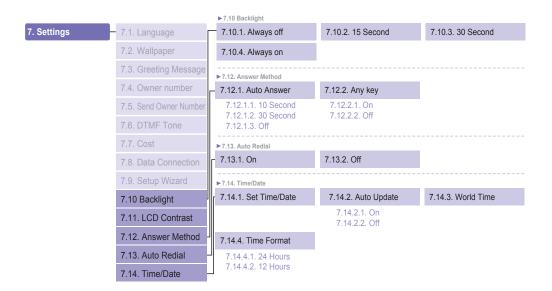

## **Additional**

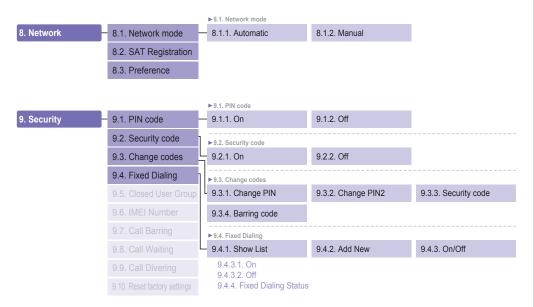

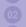

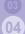

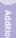

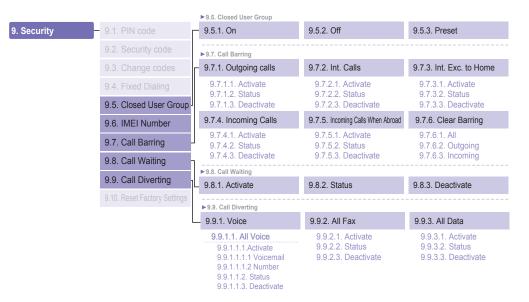

## **Additional**

| Security | - 9.1. PIN code              | 9.9.1.2. Busy                                                                                                    | 9.9.4. Clear All Divert                                                         |
|----------|------------------------------|----------------------------------------------------------------------------------------------------|---------------------------------------------------------------------------------|
| Security | 9.2. Security code           | 9.9.1.2.1.Activate<br>9.9.1.2.1.1 Voicemail<br>9.9.1.2.1.2 Number                                                                                                    | 9.9.2.1. Activate<br>9.9.2.2. Status<br>9.9.2.3. Deactivate<br>econd, 30 second |
|          |                              | 9.9.1.2.2. Status 9.9.1.2.3. Deactivate 9.9.1.3. No Reply 9.9.1.3.0.5 second, 15 second, 9.9.1.3.1.4 Voicemail 9.9.1.3.1.2 Number 9.9.1.3.2. Status 9.9.1.3.3. Deactivate |                                                                                 |
|          | 9.4. Fixed Dialing           |                                                                                                    |                                                                                 |
|          |                              |                                                                                                    |                                                                                 |
|          | 9.6. IMEI Number             |                                                                                                    |                                                                                 |
|          | 9.7. Call Barring            |                                                                                                    |                                                                                 |
|          |                              | 9.9.1.4. Unreachable                                                                                                    |                                                                                 |
|          | 9.9. Call Diverting          | 9.9.1.4.1.Activate<br>9.9.1.4.1.1 Voicemail                                                                                                    |                                                                                 |
|          | 9.10. Reset Factory Settings | 9.9.1.4.1.2 Number<br>9.9.1.4.2. Status<br>9.9.1.4.3. Deactivate                                                                                                    |                                                                                 |
|          |                              | 9.9.1.5. Clear Divert                                                                                                    |                                                                                 |
|          |                              | ▶9.10. Reset Factory Settings                                                                                                    |                                                                                 |
|          |                              | 9.10.1. Yes                                                                                                    | 9.10.2. No                                                                      |

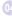

#### Access codes

There are several access codes that are used by your phone and its SIM card. These codes help you protect the phone against unauthorised use.

When requested for any of the codes explained below, enter the appropriate code (displayed as asterisks) and press .

If you make a mistake, press [10] (Clear) one or more times until the incorrect digit is cleared and then continue entering the correct code.

The access codes, except for the PUK1 and PUK2 codes, can be changed using the Security menu (9.).

Notice! Avoid using access codes resembling emergency numbers, such as 112, so that you do not accidentally dial an emergency number.

## Security code

The Phone lock feature uses the security code to protect your phone against unauthorised use. The phone password is supplied with the phone and is preset to "0000" at the factory.

## PIN & PUK

The PIN (Personal Identification Number) is 4 to 8 digits. It protects your SIM card against unauthorised use. It is usually supplied with the SIM card. Entering wrong PIN code 3 times will lock the SIM card and to unlock, PUK code must be entered. PUK code is normally supplied with SIM card.

## PIN2 & PUK2

It is required with settings related to PIN2 Network. PIN2 must be entered for Fixed Dialing. As with PIN code, entering wrong PIN2 code 3 times will lock the SIM card and to unlock, PUK2 code must be entered. PUK2 code is normally supplied with SIM card.

## **Barring code**

It is a code controlled in the network for call restriction function. Barring code varies with different service providers and should be supplied by your service provider when you start using the phone. When barring code is lost, it can be renewed by asking your service provider.

#### LIMITED WARRANTY

#### SO-2510 SATELLITE/GSM HANDHELD PHONE

This Limited Warranty is provided to the original end-user purchaser (the 'Buyer') of any new SO-2510 Satellite/GSM Handheld Phone. This Limited Warranty is non-transferrable.

#### **Warranty Coverage and Service**

Thuraya warrants all new SO-2510 Satellite/GSM Handheld Phones (the 'Product') under normal use and wear to be free from defects in material and workmanship for a period of one (1) year from the date of purchase by the original Buyer (the 'Warranty Period'). If, under normal use and wear, the Product becomes defective in materials or workmanship and is returned at Buyer's expense to a Thuraya Authorized Service Center during the Warranty Period, the Product will be repaired or replaced, at Thuraya' sole and exclusive option, and at no charge to Buyer. Buyer will be required to provide reasonable proof of date of purchase. Reconditioned replacement components, parts, units or materials may be used if the Product is repaired or replaced. Costs incurred in the removal. de-installation or reinstallation of the Product are not covered.

#### THIS LIMITED WARRANTY DOES NOT COVER AND THURAYA WILL NOT BE RESPONSIBLE FOR THE FOLLOWING:

This Limited Warranty will be void in its entirety if the Product is serviced by anyone other than Thuraya or a Thuraya Authorized Service Centre. Buyer's sole and exclusive remedy shall be the repair or replacement of the defective Product, as specifically described above. Thuraya neither assumes nor authorizes any Authorized Service Centre or any other person or entity to assume any other obligation or liability beyond that which is provided for in this Limited Warranty.

This Limited Warranty does not cover the following: products or accessory equipment not manufactured or provided by Thuraya; failures or defects caused by misuse, abuse, accident, alteration or neglect; unauthorized installation, removal or repair; failure to follow instructions; fire, flood or other acts of God; spills of food or liquids; normal wear and tear; improper installation, maintenance, operation or repair; performance of the Product when used in combination with other products or equipment not manufactured or provided by Thuraya; payments for labor or service to representatives or service centers not authorized by Thuraya.

This limited Warranty of the Product does not cover the operation, availability, coverage, range or grade of service provided by the satellite and GSM systems.

#### Limitation of Liability

THIS LIMITED WARRANTY IS IN LIEU OF ALL OTHER WARRANTIES, WHETHER EXPRESSED, IMPLIED OR STATUTORY, INCLUDING, WITHOUT LIMITATION, THE IMPLIED WARRANTIES OF MERCHANTABILITY AND FITNESS FOR A PARTICULAR PURPOSE. THURAYA SHALL NOT BE LIABLE FOR DAMAGES IN EXCESS OF THE PURCHASE PRICE OF THE PRODUCT, LESS REASONABLE AMOUNT FOR USE AND WEAR, OR FOR ANY INCIDENTAL, SPECIAL, PUNITIVE OR CONSEQUENTIAL DAMAGES OF ANY NATURE WHATSOEVER, OR FOR ANY DELAYS, LOSS OF USE, TIME, PROFITS, REVENUE OR SAVINGS, ANY COMMERCIAL LOSS, INCONVENIENCE, MILEAGE, DAMAGE TO BUYER'S OR TO OTHER PERSON'S VEHICLE OR ANY OTHER PROPERTY, ARISING FROM THE USE OR INABILITY TO USE THE PRODUCT, OR OTHERWISE FOR ANY FAILURE TO PERFORM.

All liability and obligations of Thuraya under this Limited Warranty shall terminate upon the expiration of the applicable Warranty Period provided herein. This Limited Warranty sets forth the entire responsibility of Thuraya with respect to the Product. There are no other liabilities of Thuraya arising from the sale of the Product whether based on warranty, contract, negligence or other theories of liability. In no event shall Thuraya' liability exceed the cost of correcting defects as provided herein.

This Limited Warranty gives specific legal rights to Buyer, and Buyer also may have other rights which may vary from jurisdiction to jurisdiction.

Asia Pacific Satellite Industries Co., Ltd., hereby declares that this mobile phone is in compliance with the essential requirements and other relevant provisions of Directive 1999/5/EC.

#### **C €** 0682

© Asia Pacific Satellite Industries Co., Ltd., 2006. All rights reserved.

This manual is published by Asia Pacific Satellite Industries Co., Ltd., without any warranty.

We reserve the right to make changes and improvements to any of the products described in this manual without prior notice.

Printed in the Republic of Korea

# Warranty Card for SO-2510 This Warranty Card is only valid with all gaps filled in properly by the dealer Place the detachable IMEI-label from the gift box here Dealer's stamp and signature Customer's name, address, country and telephone number: